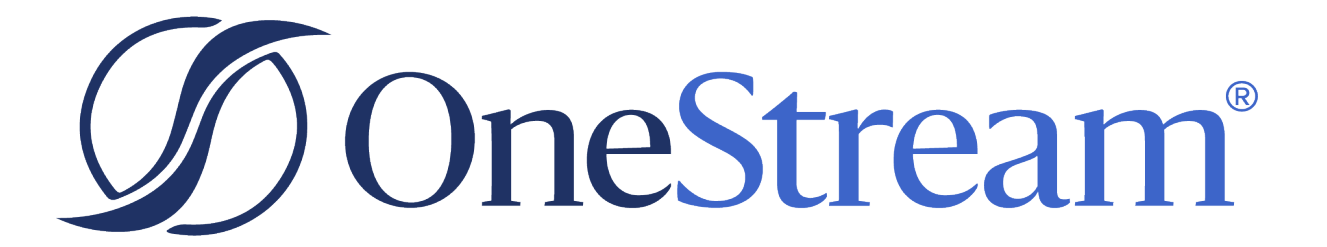

# **BAI Parser Solution**

PV800 SV100

Copyright © 2024 OneStream Software LLC. All rights reserved.

Any warranty with respect to the software or its functionality will be expressly given in the Subscription License Agreement or Software License and Services Agreement between OneStream and the warrantee. This document does not itself constitute a representation or warranty with respect to the software or any related matter.

OneStream Software, OneStream, Extensible Dimensionality and the OneStream logo are trademarks of OneStream Software LLC in the United States and other countries. Microsoft, Microsoft Azure, Microsoft Office, Windows, Windows Server, Excel, .NET Framework, Internet Information Services, Windows Communication Foundation and SQL Server are registered trademarks or trademarks of Microsoft Corporation in the United States and/or other countries. DevExpress is a registered trademark of Developer Express, Inc. Cisco is a registered trademark of Cisco Systems, Inc. Intel is a trademark of Intel Corporation. AMD64 is a trademark of Advanced Micro Devices, Inc. Other names may be trademarks of their respective owners.

## **Table of Contents**

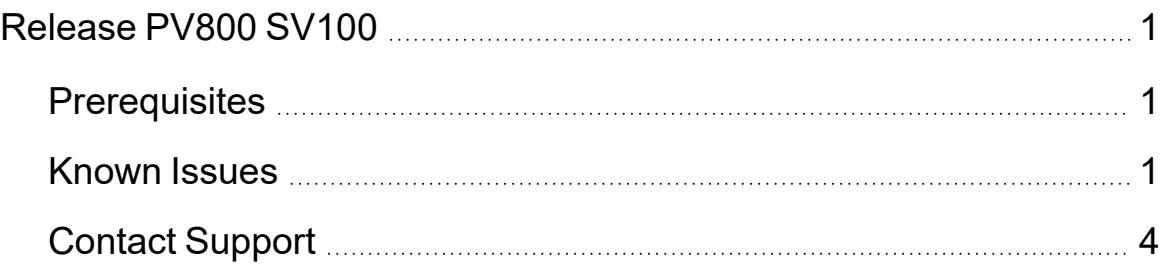

# <span id="page-3-0"></span>**Release PV800 SV100**

<span id="page-3-1"></span>This is the initial release of the BAI Parser Solution and documentation for installation guidance.

#### **Prerequisites**

- This solution is compatible with OneStream Platform v8.
- <span id="page-3-2"></span>• This release requires a minimum 8.0 Platform release.

#### **Known Issues**

- Automation of the data load is impacted by the Connector Uses File setting. To automate a file, follow the steps below:
	- 1. Navigate to the Data Source using the BAI Parser Solution.
	- 2. Set the **Connector Uses File** setting to **False**.

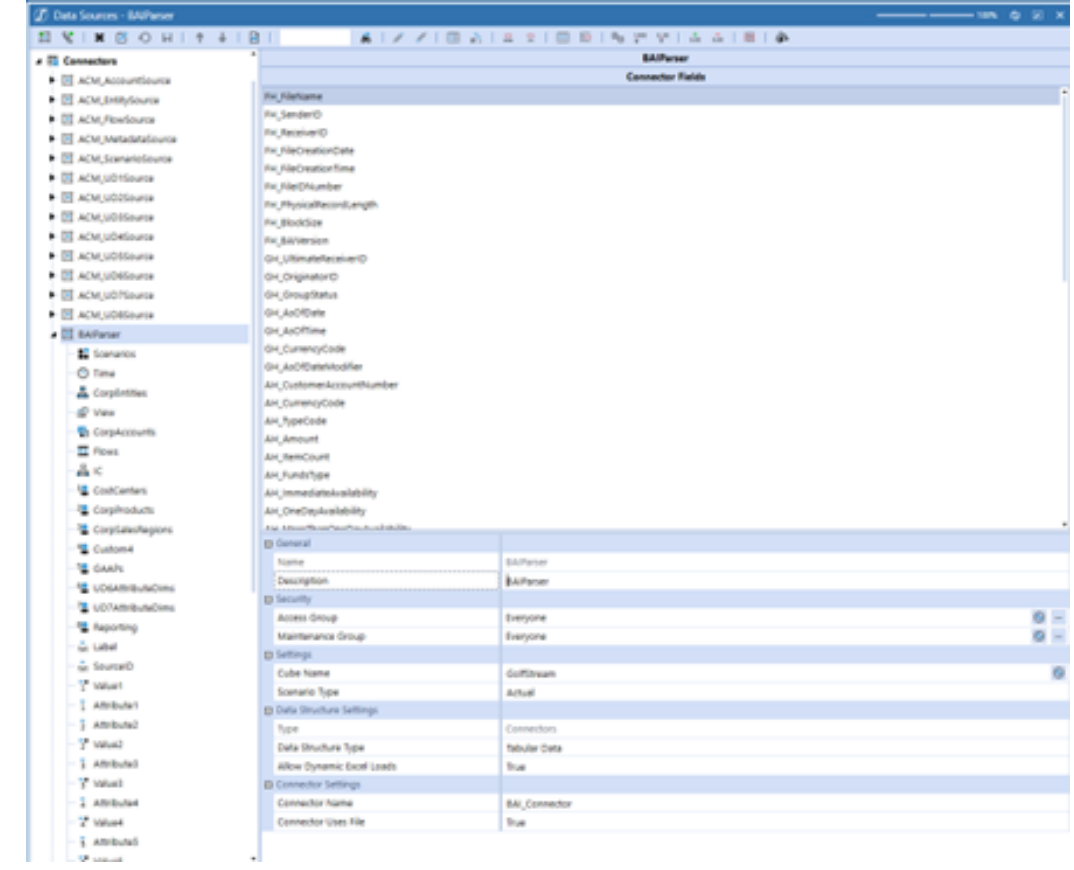

- 3. Create a copy of the BAI\_Connector Connector Business Rule.
- 4. Comment out line 42.

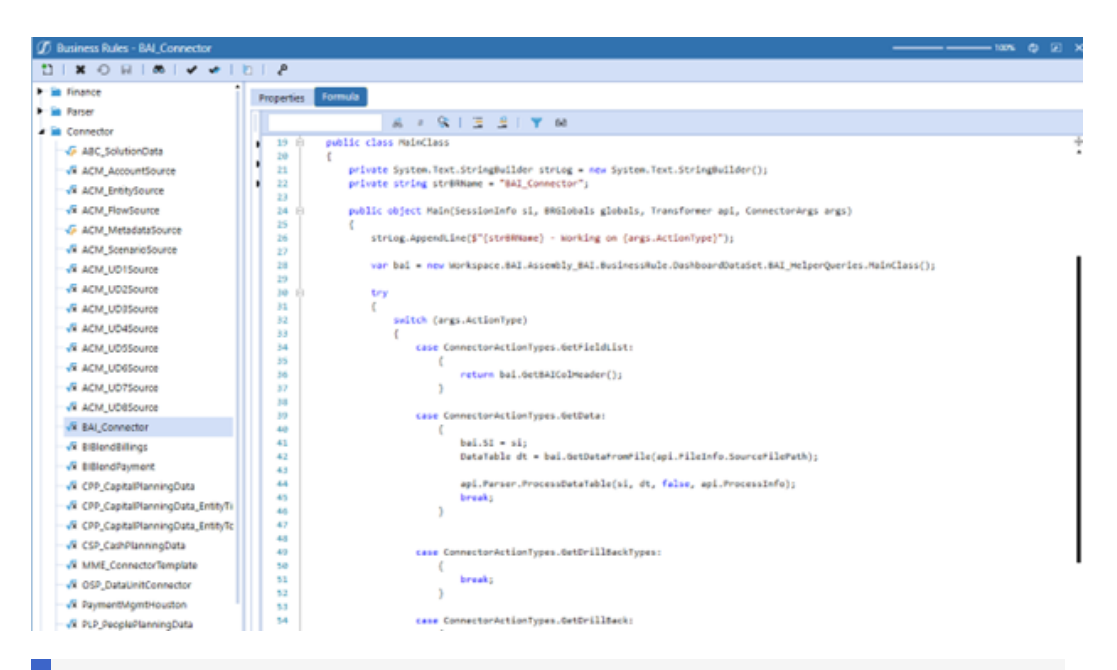

**NOTE:** If you have an automated process that moves files to the Harvest Folder, you must add a step that also copies the file to a new folder in the OneStream File Explorer. This step must occur before the connector rule runs, so it is recommended to place this code in an extensibility rule.

5. Add code to the new connector rule that reads the file from your chosen OneStreamFile Explorer folder.

```
NOTE: Below is an example of how you can access the folder structure
under a specific workflow name:
```

```
string IncomingFolder =
BRApi.Utilities.GetFileShareFolder
(si,FileShareFolderTypes.ApplicationIncoming,
api.WorkflowProfile);
```
6. After defining the file path, use this code to process the file:

DataTable dt = bai.GetDataFromFile(SourceFilePath);

### <span id="page-6-0"></span>**Contact Support**

Contact OneStream Support by registering at:

Support - [OneStream](https://www.onestream.com/support/) Software